R6.4更新

# 学生ポートフォリオ・シート入力マニュアル【学生用】

【ポートフォリオとは】

本来は、ファイルの累積を意味しますが、学習効果を高めるために用いられるものを 学習ポートフォリオと呼んでいます。自分で目標を立て、実行し、振り返って、次の目 標を立てるということを繰り返し、自分を高めていくものです。

【入力対象者】

1年生を含む全ての学生です。"担任制"と連動しており、担任講座の教員が、ポート フォリオ・シートを確認し、面談等を行います。担任講座は、2年次の秋に割り振られ、 卒業まで変更はありません。

【入力時期】

年度当初にお願いします(4月のオリエンテーション等でも説明します)。年度ごとに記 載するため、留年等で同じ学年を繰り返しても、都度入力を行います。年度途中での 内容修正は、何度でも可能です。

【面談等の時期】

各講座の裁量で行われます。

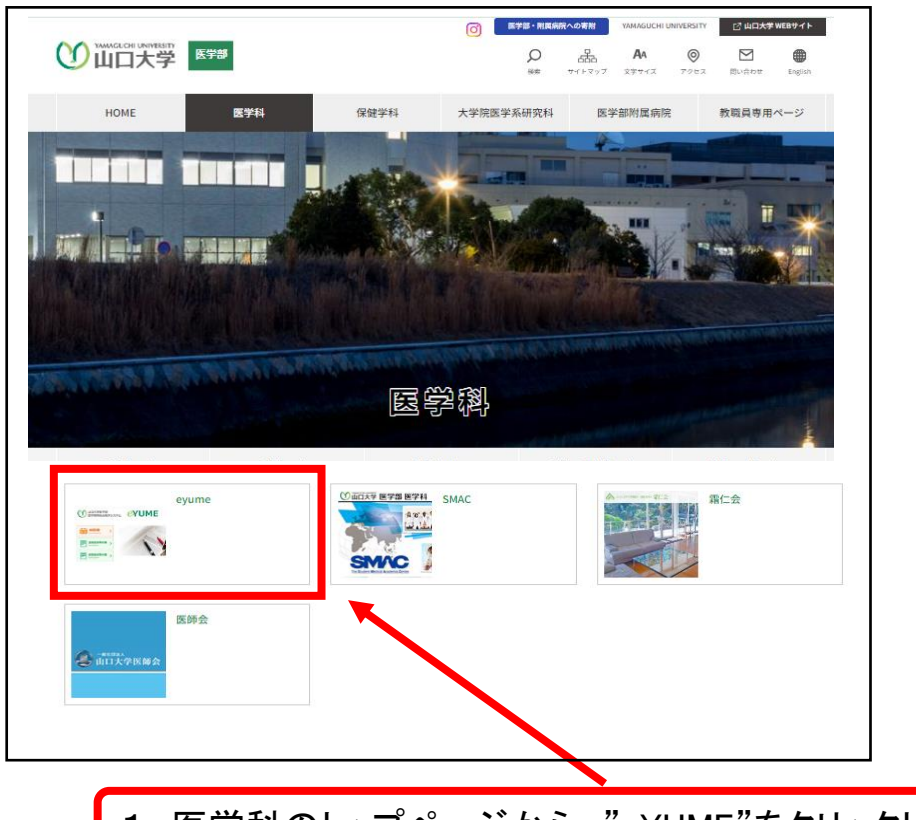

1.医学科のトップページから,"eYUME"をクリックしてください。

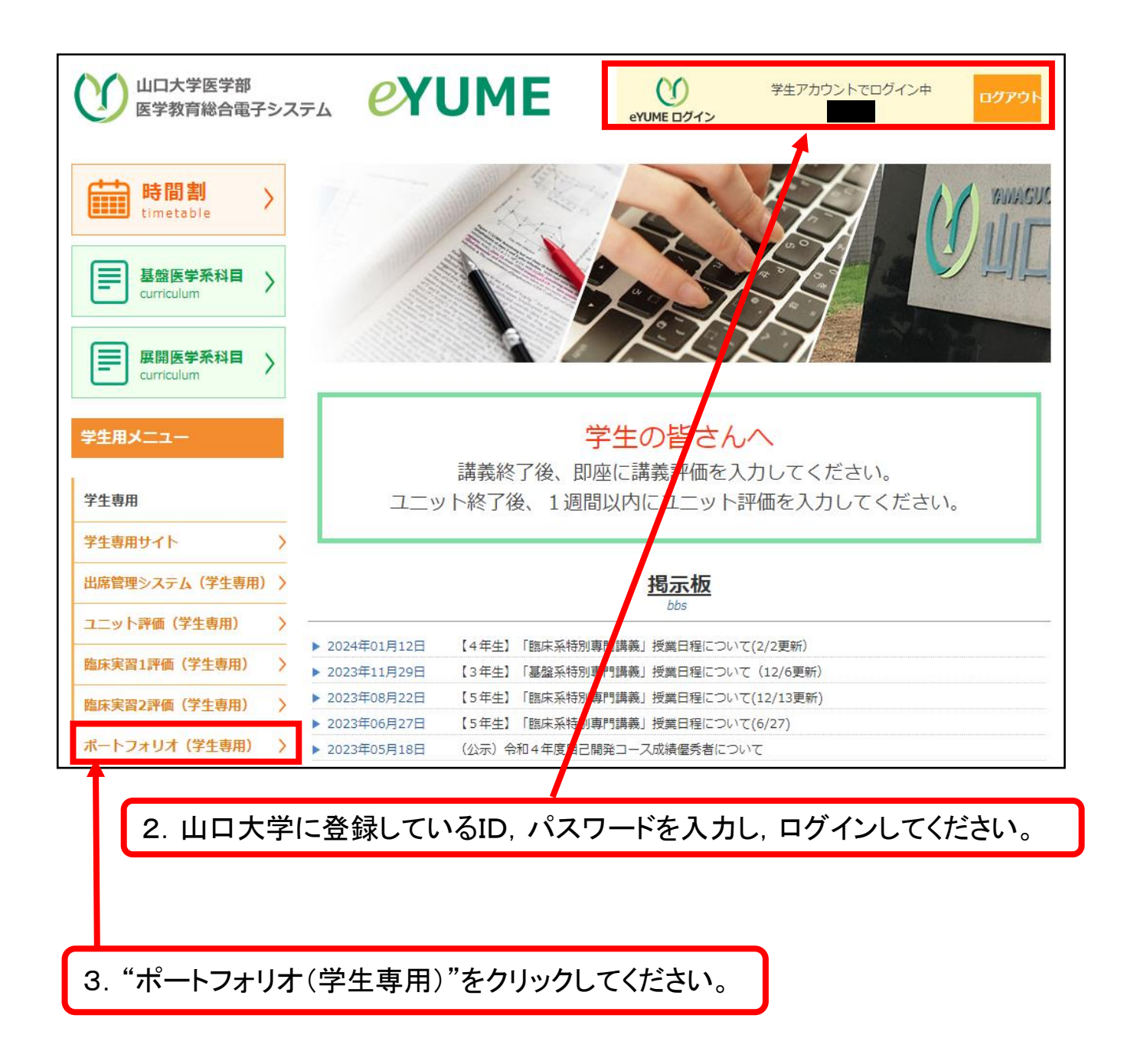

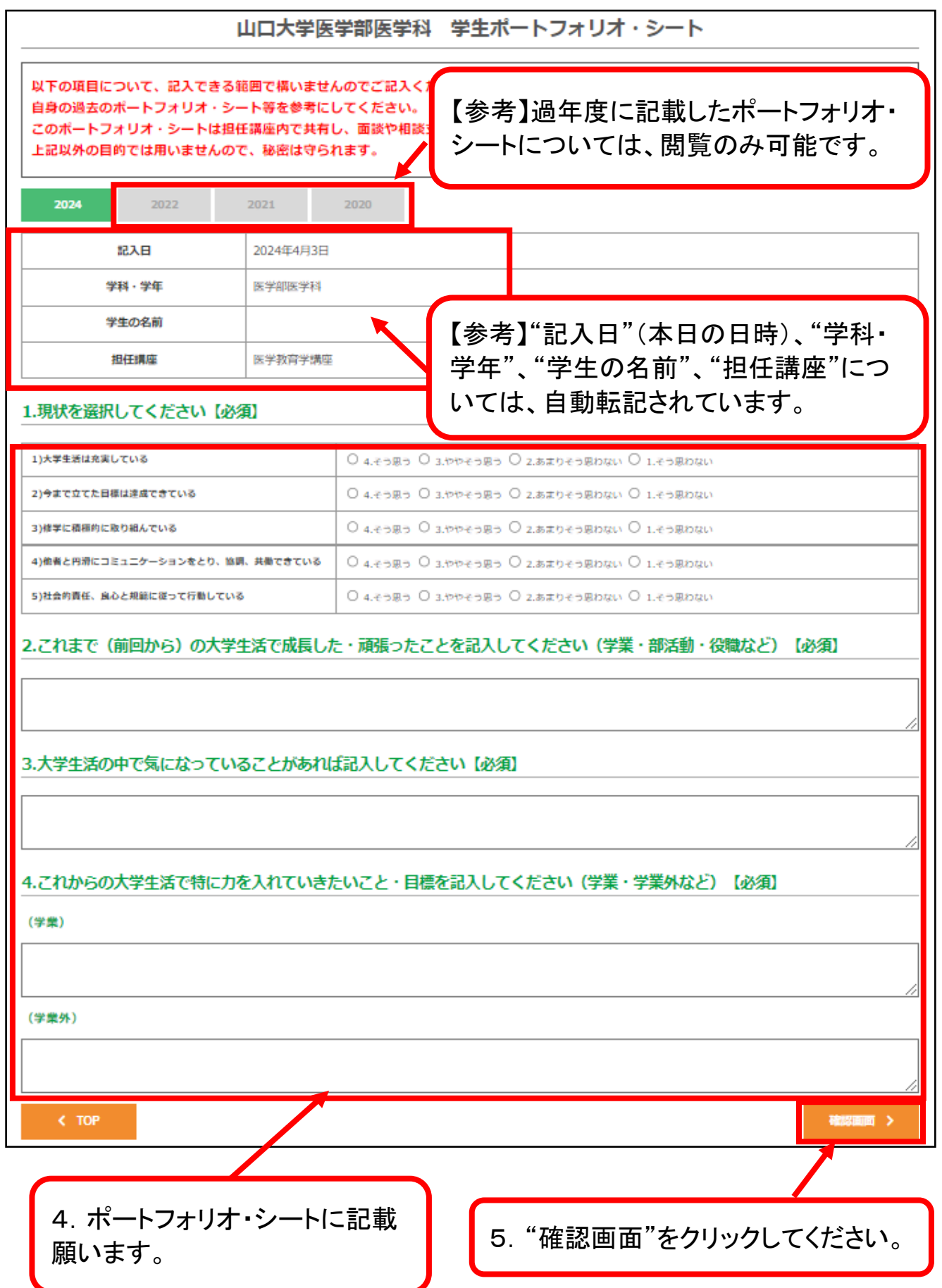

# 山口大学医学部医学科 学生ボートフォリオ・シート

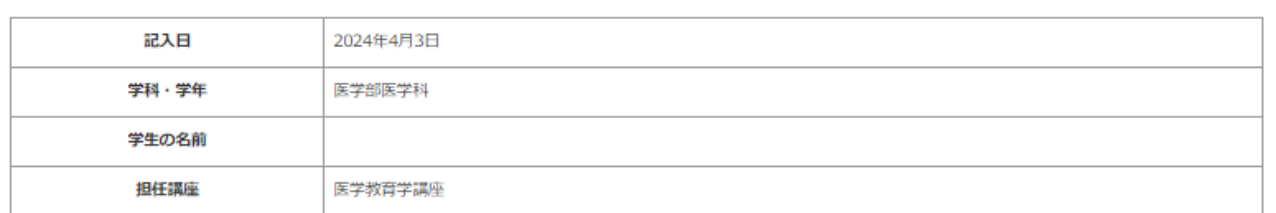

# 1.現状を選択してください【必須】

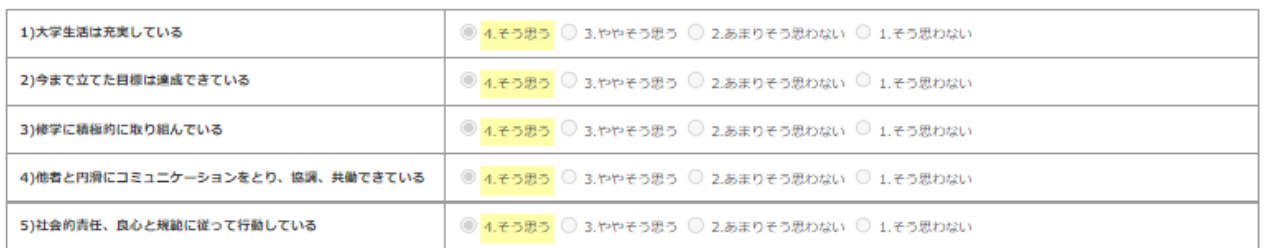

### 2.これまで(前回から)の大学生活で成長した・頑張ったことを記入してください(学業・部活動・役職など)[必須]

テストで記入しています1

#### 3.大学生活の中で気になっていることがあれば記入してください【必須】

テストで記入しています2

# 4.これからの大学生活で特に力を入れていきたいこと・目標を記入してください(学業・学業外など) 【必須】

#### (学業)

テストで記入しています3

#### (学業外)

テストで記入しています4

 $\leftarrow$  修正

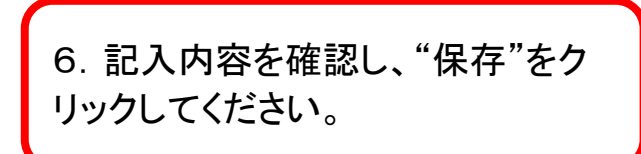

保存 >

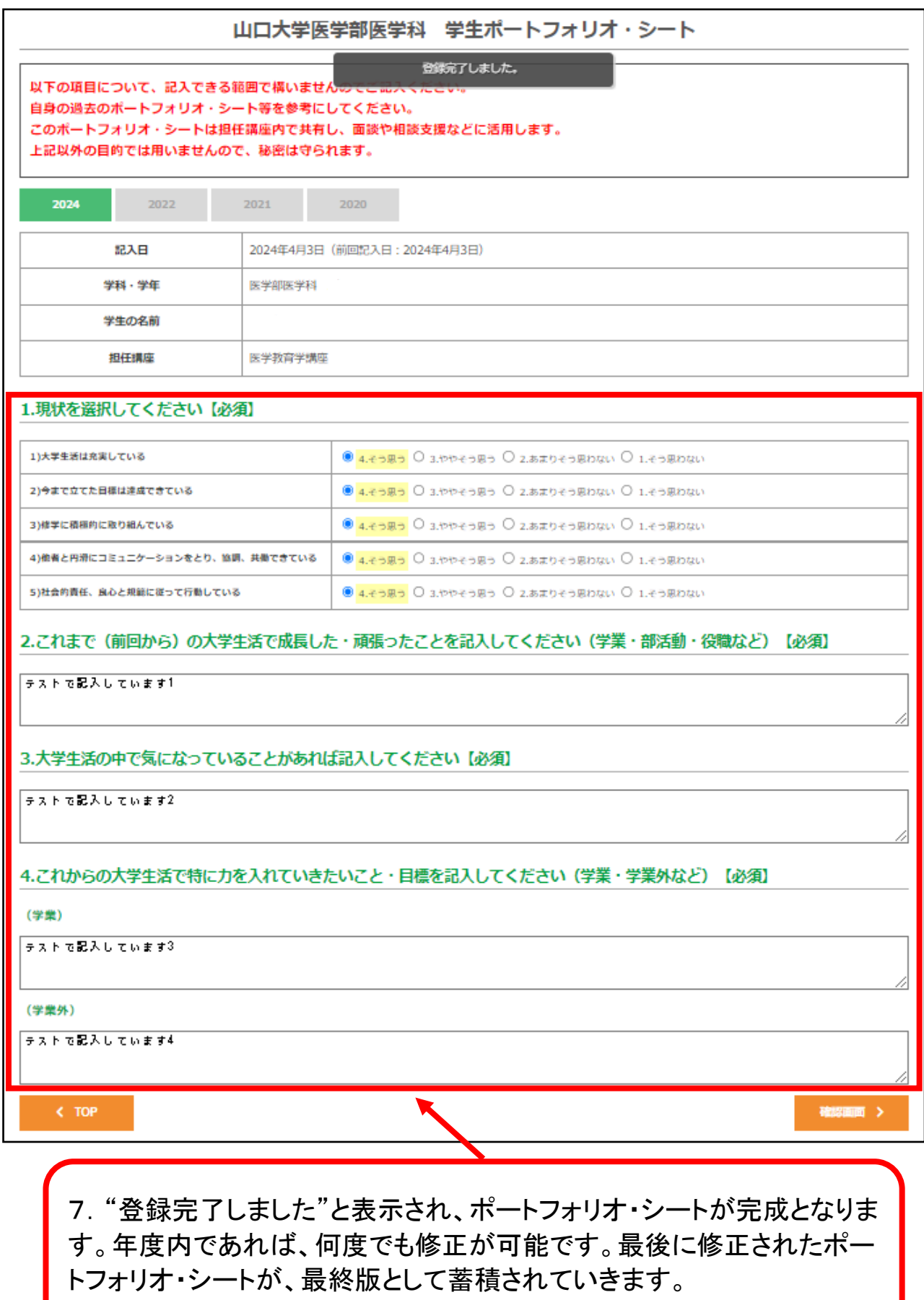